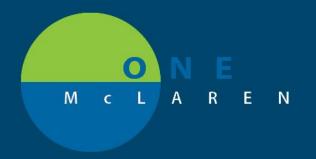

## CERNER FLASH

## Dynamic Worklist -Pregnancy Condition Now Available

Thursday April 9th, 2020

## **Workflow Changes Overview**

**Update:** There is a new Condition available within the Dynamic Worklist that allows users to track patients with an active pregnancy.

**How it Works:** Adding a new pregnancy to the chart automatically creates a Chronic Problem of "**Pregnant**" on the patient's Problem List. This will allow the patient to populate to the Dynamic Worklist. Once the pregnancy is closed (or cancelled), the patient will fall off the Dynamic Worklist.

Positions Impacted: All OB staff who have access and use the Dynamic Worklist.

## Worklist Filters

- Worklists can be built by Site or Provider. When building a Worklist for an OB Provider, be sure to include the following Relationship Types:
  - a) Visit: (Include all 4)
    - 1 Consulting Physician
    - 2. Covering Physician
    - 3. Peer Review
    - 4. Physician (Office/Clinic Only).

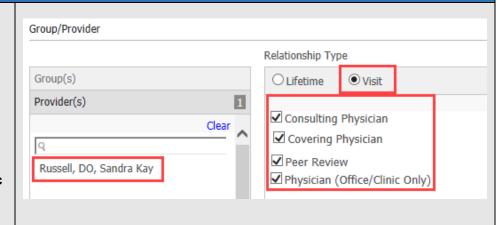

- 2.) Within the Criteria section, click **Conditions**, then select **"Pregnant".** 
  - Note: Once a Worklist has been created, it can be shared with colleagues as a time saver.

| Create New Worklist               |                          |               |
|-----------------------------------|--------------------------|---------------|
| 1. Worklist Type 2. Criteri       | 3. Summary               |               |
|                                   |                          |               |
| Select a category to add criteria | Conditions               |               |
| Age                               | Select one: Or O And     |               |
| Sex                               | Anxiety                  | Asthma        |
| Language                          | Congestive Heart Failure | COPD          |
| Race                              | Diabetes                 | Heart Disease |
| Care Management                   | Hypertension             | Pregnant      |
| Appointment Status                |                          |               |
| Conditions                        |                          |               |
| Laboratori                        |                          |               |

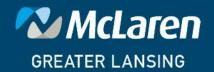